# Oracle Cloud Native Environment Quick Installation for Release 1.8

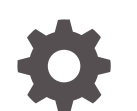

F87561-01 January 2024

ORACLE

Oracle Cloud Native Environment Quick Installation for Release 1.8,

F87561-01

Copyright © 2022, 2024, Oracle and/or its affiliates.

# **Contents**

## [Preface](#page-4-0)

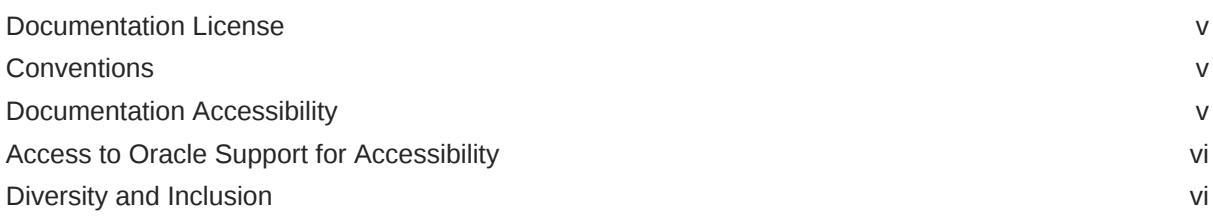

## 1 [Introduction](#page-6-0)

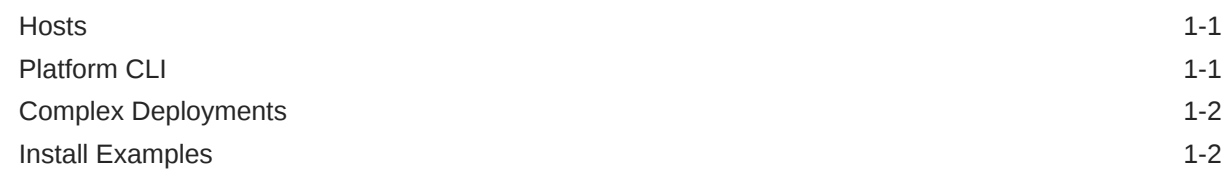

## 2 [Hosts](#page-9-0)

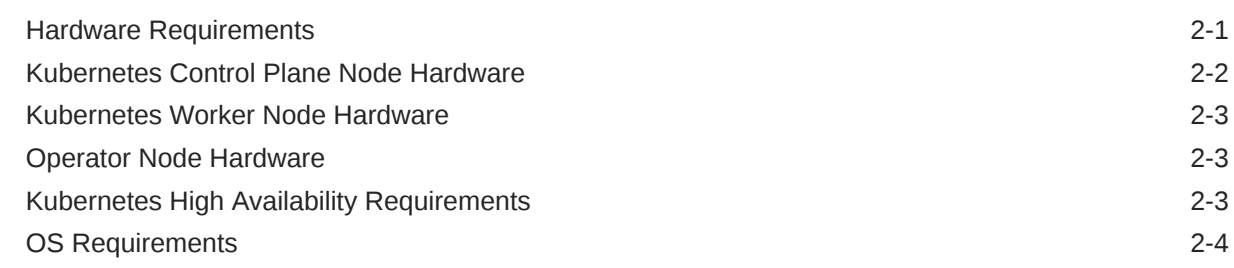

## 3 [Prerequisites](#page-13-0)

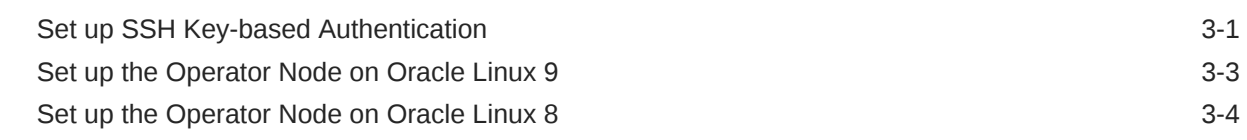

## 4 [Quick Install](#page-17-0)

- 5 [Quick HA Install with Internal Load Balancer](#page-22-0)
- 6 [Quick HA Install with External Load Balancer](#page-27-0)
- 7 [Quick HA Install on Oracle Cloud Infrastructure](#page-32-0)
- 8 [Quick Install using Configuration File](#page-37-0)
- 9 [Quick HA Install using Configuration File on Oracle Cloud Infrastructure](#page-43-0)
- 10 [Retry an Install](#page-48-0)

## 11 [Install Optional Modules](#page-49-0)

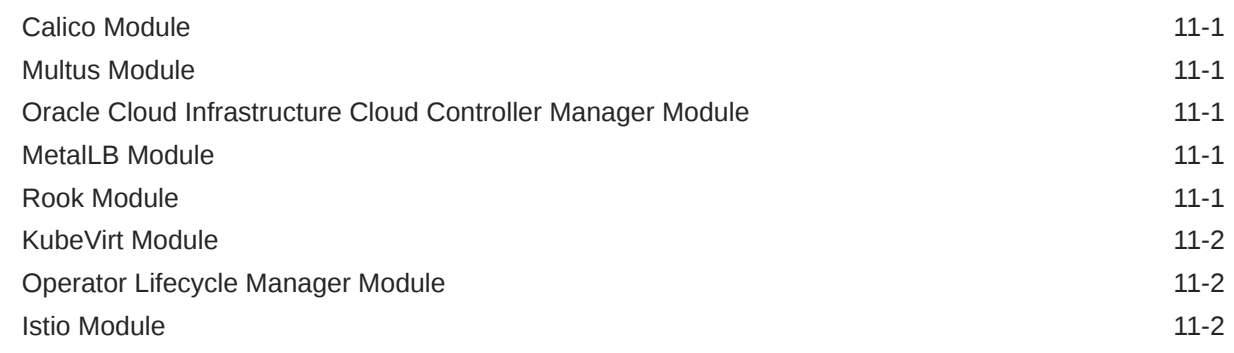

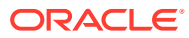

# <span id="page-4-0"></span>Preface

This document contains information about performing a quick installation of Oracle Cloud Native Environment and a Kubernetes cluster. The information in this document provides a fast installation method using default settings for the Oracle Cloud Native Environment platform and Kubernetes cluster. If you're deploying Oracle Cloud Native Environment for a production environment, you might want to use the installation method described in [Installation.](https://docs.oracle.com/en/operating-systems/olcne/1.8/install/)

## Documentation License

The content in this document is licensed under the [Creative Commons Attribution–Share](https://creativecommons.org/licenses/by-sa/4.0/) [Alike 4.0](https://creativecommons.org/licenses/by-sa/4.0/) (CC-BY-SA) license. In accordance with CC-BY-SA, if you distribute this content or an adaptation of it, you must provide attribution to Oracle and retain the original copyright notices.

# **Conventions**

The following text conventions are used in this document:

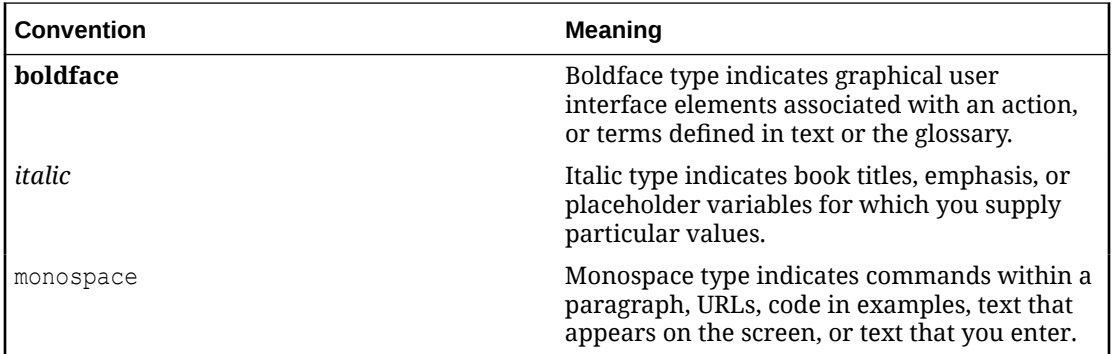

# Documentation Accessibility

For information about Oracle's commitment to accessibility, visit the Oracle Accessibility Program website at [https://www.oracle.com/corporate/accessibility/.](https://www.oracle.com/corporate/accessibility/)

For information about the accessibility of the Oracle Help Center, see the Oracle Accessibility Conformance Report at [https://www.oracle.com/corporate/accessibility/templates/](https://www.oracle.com/corporate/accessibility/templates/t2-11535.html) [t2-11535.html](https://www.oracle.com/corporate/accessibility/templates/t2-11535.html).

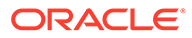

# <span id="page-5-0"></span>Access to Oracle Support for Accessibility

Oracle customers that have purchased support have access to electronic support through My Oracle Support. For information, visit [https://www.oracle.com/corporate/](https://www.oracle.com/corporate/accessibility/learning-support.html#support-tab) [accessibility/learning-support.html#support-tab](https://www.oracle.com/corporate/accessibility/learning-support.html#support-tab).

# Diversity and Inclusion

Oracle is fully committed to diversity and inclusion. Oracle respects and values having a diverse workforce that increases thought leadership and innovation. As part of our initiative to build a more inclusive culture that positively impacts our employees, customers, and partners, we are working to remove insensitive terms from our products and documentation. We are also mindful of the necessity to maintain compatibility with our customers' existing technologies and the need to ensure continuity of service as Oracle's offerings and industry standards evolve. Because of these technical constraints, our effort to remove insensitive terms is ongoing and will take time and external cooperation.

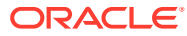

# <span id="page-6-0"></span>1 Introduction

This document contains information about performing a quick installation of Oracle Cloud Native Environment and a Kubernetes cluster. The information in this document provides a fast installation method using default settings for the Oracle Cloud Native Environment platform and Kubernetes cluster.

If you're not familiar with Oracle Cloud Native Environment, first read about the architecture, components, and terminology definitions in [Concepts.](https://docs.oracle.com/en/operating-systems/olcne/1.8/concepts/)

The installation examples in this document use the Oracle Cloud Native Environment Platform CLI (olcnectl) to set up the hosts and their OSs, and the Oracle Cloud Native Environment platform and Kubernetes cluster. The installation options in this document offer a quick installation option, with commands that set up the hosts and perform the installation automatically, instead of using the longer procedure detailed in [Installation](https://docs.oracle.com/en/operating-systems/olcne/1.8/install/).

The installation methods in this document require a minimum of options to be provided about hosts and uses that information to set up each host. During the host set up, the appropriate network ports are opened, the software packages are installed from the Oracle Linux yum server, CA Certificates are created, the OS services are configured, and finally, Kubernetes is deployed. This streamlines an installation of Oracle Cloud Native Environment to get you up and running.

You can also perform more complex deployments, setting security options, and installing optional modules using an Oracle Cloud Native Environment configuration file. Examples of using a configuration file are also included in this document.

# **Hosts**

To start the installation, you need to set up a host with the Platform CLI (olcnectl). In this document, this installation host is referred to as the *operator* node.

You also need to set up the hosts you want to include in the Kubernetes cluster (the Kubernetes control plane and worker nodes).

SSH key-based authentication must be set up between the installation host (operator node) and the hosts to be included in the Kubernetes cluster.

You might also need to set up a load balancer to use an external load balancer for High Availability of the Kubernetes control plane.

# **Platform CLI**

The Platform CLI command, olcnectl provision, is the command to use to perform a quick installation, and is run from the operator node. This command sets up the Kubernetes nodes, configures the node OSs, creates CA Certificates for the Kubernetes nodes, installs the software packages from the Oracle Linux yum server, and creates a Kubernetes cluster.

The installation examples in this document show you how to use the oldered provision command to perform an installation. The steps performed by this command are:

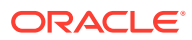

- <span id="page-7-0"></span>Generate CA Certificates.
- Copy the CA Certificates to each node.
- Set up the OS on each node, including opening network ports.
- Install the Oracle Cloud Native Environment software packages on each node.
- Start the Oracle Cloud Native Environment platform services (Platform API Server and Platform Agent).
- Create an Oracle Cloud Native Environment environment.
- Create, validate, and install a Kubernetes module, which creates the Kubernetes cluster.
- Set up the Platform CLI certificates to  $\sim/$ . olcne on the operator node to access the environment using the olderectl command.
- Install optional modules if using a configuration file.

If you use all the defaults when using the oldered provision command, you install the most straight-forward installation option, using private CA Certificates. We recommend for a production environment that you use CA Certificates.

For information on the syntax options for the olcnectl provision command, see [Platform Command-Line Interface](https://docs.oracle.com/en/operating-systems/olcne/1.8/olcnectl/).

# Complex Deployments

You can perform more complex installations by writing an Oracle Cloud Native Environment configuration file and passing the file to the oldnectl provision command using the  $--\text{config-file}$  option. A configuration file lets you specify security options such as the SELinux setting on the nodes, the location of existing CA Certificates and whether to deploy the Kubernetes externalIPs service.

If you use a configuration file, you can also use the olcnectl provision command to install optional Oracle Cloud Native Environment modules, for example, the Istio module, or the Oracle Cloud Infrastructure Cloud Controller Manager module.

If you want an installation that uses Vault to generate and authenticate the certificates for the Kubernetes nodes, use the full installation steps outlined in [Installation.](https://docs.oracle.com/en/operating-systems/olcne/1.8/install/)

For information on writing a configuration file, see [Platform Command-Line Interface](https://docs.oracle.com/en/operating-systems/olcne/1.8/olcnectl/).

# Install Examples

Several different installation types are provided to help you get up and running. Choose the option that best matches a deployment type you want, and use the installation example as a guide to get you started with an installation.

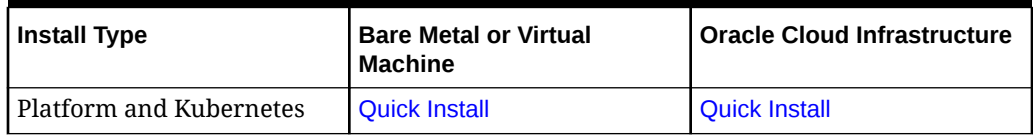

### **Table 1-1 Installation Examples**

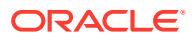

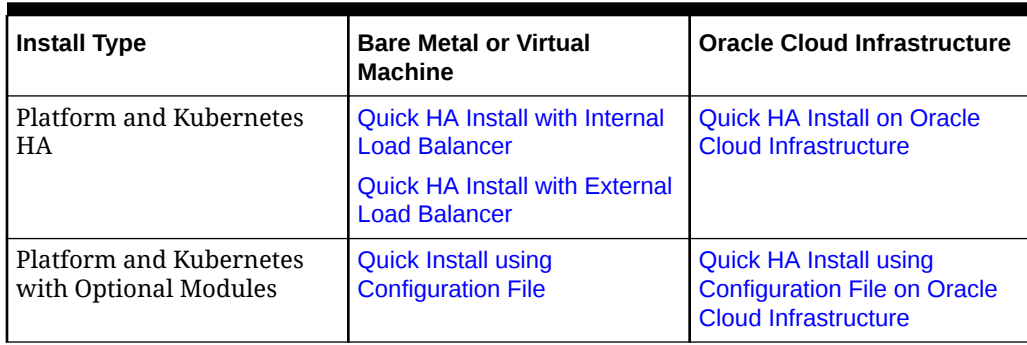

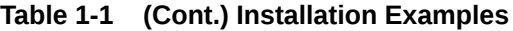

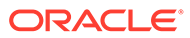

# <span id="page-9-0"></span>2 **Hosts**

This chapter provides the requirements for the hosts you can include in the deployment. Each host is assigned a role to when included as a node in the deployment.

The following table lists the hosts you need to set up and their roles. The number of nodes listed in the table are required when you use the quick installation option using the oldnectl provision command. For example, if you do a non-HA installation, you can only provide a single Kubernetes control plane node. If you provide more than one control plane node, you need to provide a load balancer for the control plane nodes. If you follow the installation process in [Installation](https://docs.oracle.com/en/operating-systems/olcne/1.8/install/), these restrictions don't apply.

You can install the Platform API Server on the operator node, and this is the recommended method. If you prefer, you can set up separate hosts for the Platform CLI and Platform API Server.

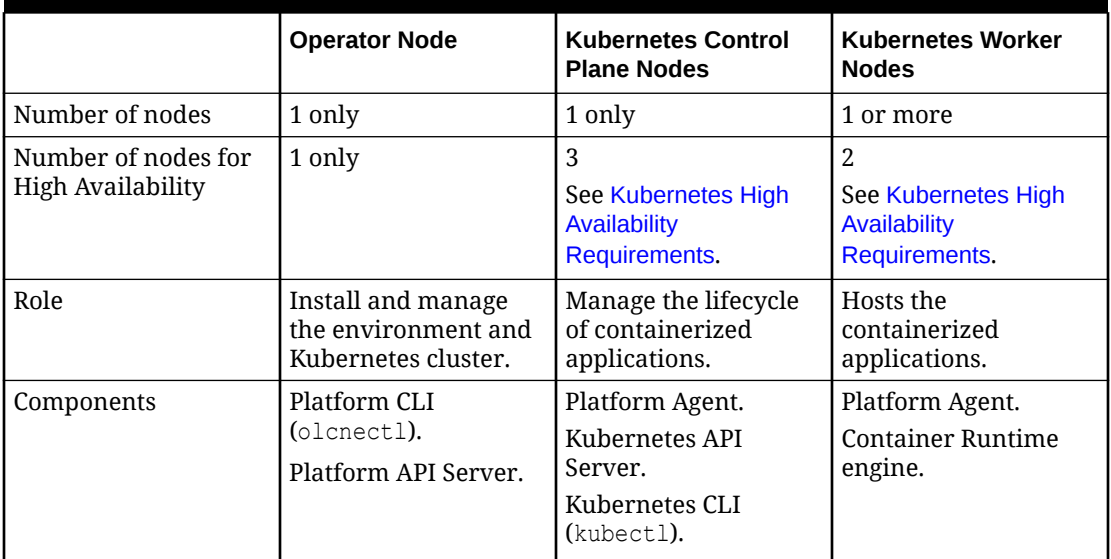

### **Table 2-1 Host Roles**

## Hardware Requirements

Oracle Cloud Native Environment is a clustered environment that requires more than one node to form a cluster. You can install Oracle Cloud Native Environment on any of the following server types:

- Bare-metal server
- Oracle Cloud Infrastructure bare-metal instance
- Oracle Cloud Infrastructure virtual instance
- Oracle Linux Kernel-based Virtual Machine (KVM) instance
- Oracle Private Cloud Appliance virtual instance

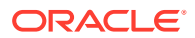

<span id="page-10-0"></span>• Oracle Private Cloud at Customer virtual instance

Oracle Cloud Native Environment is available on hardware that uses 64-bit x86 or 64 bit ARM processors. Oracle Cloud Native Environment automatically detects the processor type during an installation and no extra installation steps are required. You can have mixed processor types in a Kubernetes cluster, so you can use 64-bit x86 and 64-bit ARM nodes in the same cluster.

## **Important:**

KubeVirt and Kata Containers require bare metal ARM hosts. Nested virtualization is needed on virtual hosts to create virtual machines using the KubeVirt module, and to create Kata Containers. Nested virtualization isn't available on virtual ARM intances.

Oracle Cloud Native Environment doesn't require specific hardware, but certain operations are CPU and memory intensive. For a list of certified bare-metal servers, see the Oracle Linux Hardware Certification List at:

<https://linux.oracle.com/hardware-certifications>

For information on the current Oracle x86 Servers, see:

<https://www.oracle.com/servers/x86/>

For information on 64-bit ARM compute nodes on Oracle Cloud Infrastructure, see:

<https://www.oracle.com/cloud/compute/arm/>

For information on creating an Oracle Linux KVM instance, see Oracle® [Linux: KVM](https://docs.oracle.com/en/operating-systems/oracle-linux/kvm-user/) [User's Guide](https://docs.oracle.com/en/operating-systems/oracle-linux/kvm-user/).

The installation instructions for Oracle Private Cloud Appliance and Oracle Private Cloud at Customer, and information about the Oracle Cloud Native Environment releases that can be installed, are available in the Oracle Private Cloud Appliance and Oracle Private Cloud at Customer documentation at:

<https://docs.oracle.com/en/engineered-systems/private-cloud-appliance/>

The hardware requirements listed here are for the absolute minimum to run Oracle Cloud Native Environment. A deployment is highly likely to require nodes with a larger footprint.

For a list of the cloud platforms and hypervisors you can use with Oracle Cloud Native Environment, see [Doc ID 2899157.1](https://support.oracle.com/epmos/faces/DocContentDisplay?id=2899157.1) in [My Oracle Support.](https://support.oracle.com/portal/)

## Kubernetes Control Plane Node Hardware

The Kubernetes control plane is the container orchestration layer that exposes the Kubernetes API and interfaces to create and manage the lifecycle of containers. The nodes that form the Kubernetes control plane are referred to as *control plane* nodes. A control plane node is a host that runs the daemons and services needed to manage the cluster and orchestrate containers, such as the Oracle Cloud Native Environment Platform Agent, etcd, the Kubernetes API Server, Scheduler, Controller Manager, and Cloud Controller Manager.

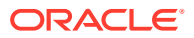

<span id="page-11-0"></span>A minimum Kubernetes control plane node configuration is:

- 4 CPU cores (Intel VT-capable CPU)
- 16GB RAM
- 1GB Ethernet NIC
- XFS file system (the default file system for Oracle Linux)
- 40GB hard disk space in the /var directory

## Kubernetes Worker Node Hardware

A Kubernetes worker node is a host that runs the daemons and services needed to run pods, such as the Platform Agent, kubelet, kube-proxy, CRI-O, RunC, and Kata Runtime.

A minimum Kubernetes worker node configuration is:

- 1 CPU cores (Intel VT-capable CPU)
- 8GB RAM
- 1GB Ethernet NIC
- XFS file system (the default file system for Oracle Linux)
- 15GB hard disk space in the  $/var$  directory
- XFS mount-point /var/lib/containers with dedicated space based on the number of container images going to be saved and leveraged.

## Operator Node Hardware

An operator node is a host that contains the Oracle Cloud Native Environment Platform CLI. This node might also include the Oracle Cloud Native Environment Platform API Server.

A minimum operator node configuration is:

- 1 CPU cores (Intel VT-capable CPU)
- 8GB RAM
- 1GB Ethernet NIC
- 15GB hard disk space in the  $/\text{var}$  directory

# Kubernetes High Availability Requirements

A minimum high availability (HA) configuration for a Kubernetes cluster is:

- 3 Kubernetes control plane nodes. At least 5 control plane nodes is recommended.
- 2 Kubernetes worker nodes. At least 3 worker nodes is recommended.

## **Important:**

The number of control plane nodes must be an odd number equal to or greater than three, for example, 3, 5, or 7.

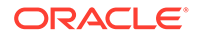

# <span id="page-12-0"></span>OS Requirements

Oracle Cloud Native Environment is available for the following x86\_64 OSs.

**Table 2-2 OSs (x86\_64)**

| <b>OS</b>                   | <b>Release Number</b> | <b>Update Number</b> | Kernel                                                 |
|-----------------------------|-----------------------|----------------------|--------------------------------------------------------|
| Oracle Linux                | 9                     | Latest and latest-1  | Unbreakable<br>Enterprise Kernel<br>Release 7 (UEK R7) |
| Oracle Linux                | 9                     | Latest and latest-1  | Red Hat Compatible<br>Kernel (RHCK)                    |
| Red Hat Enterprise<br>Linux | 9                     | Latest and latest-1  | Red Hat Kernel                                         |
| Oracle Linux                | 8                     | Latest and latest-1  | Unbreakable<br>Enterprise Kernel<br>Release 7 (UEK R7) |
| Oracle Linux                | 8                     | Latest and latest-1  | Unbreakable<br>Enterprise Kernel<br>Release 6 (UEK R6) |
| Oracle Linux                | 8                     | Latest and latest-1  | Red Hat Compatible<br>Kernel (RHCK)                    |
| Red Hat Enterprise<br>Linux | 8                     | Latest and latest-1  | Red Hat Kernel                                         |

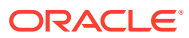

# <span id="page-13-0"></span>3 **Prerequisites**

Before you use the olcnectl provision command to perform a deployment of Oracle Cloud Native Environment, set up the hosts you want to include in the environment and synchronize the time between them. Include a host to use for the installation (the *operator* node). The operator node must have the Oracle Cloud Native Environment Platform CLI (olcnectl) software package installed. SSH key-based authentication must also be set up between the operator node, and all other nodes to use in the deployment, including the Platform API Server node (which is likely to be the operator node).

To prepare for an installation:

- **1. Set up the nodes**. Set up the nodes you want to use for the installation. See [Hosts](#page-9-0) for information on the number and configuration of hosts you can use for an installation.
- **2. Set up SSH key-based authentication**. Set up SSH key-based authentication for the user this is to be used to run the Platform CLI (olcnectl) installation commands. This sets up the login from the operator node to other nodes in the system. In a typical setup, this user needs a private key on the operator node and the corresponding public key on each Kubernetes node, and on the Platform API Server node. For information on setting up SSH key based authentication, see Set up SSH Key-based Authentication.
- **3. Set up the operator node**. On the operator node, enable access to the Oracle Cloud Native Environment software package repository and install the Platform CLI (olcnectl) software package.

### **Related Topics**

- **[Hosts](#page-9-0)**
- Set up SSH Key-based Authentication

Set up and verify SSH key-based authentication from the operator node to the Kubernetes nodes. Don't set a passphrase when creating the key pair as this prevents automatic processes from running seamlessly. Take appropriate steps to ensure the private key remains secure.

- [Set up the Operator Node on Oracle Linux 9](#page-15-0)
- [Set up the Operator Node on Oracle Linux 8](#page-16-0)

# Set up SSH Key-based Authentication

Set up and verify SSH key-based authentication from the operator node to the Kubernetes nodes. Don't set a passphrase when creating the key pair as this prevents automatic processes from running seamlessly. Take appropriate steps to ensure the private key remains secure.

Set up SSH key-based authentication for the user that's to be used to run the Platform CLI (olcnectl) installation commands to enable login from the operator node to each Kubernetes node and to the Platform API Server node.

The following steps show one method of setting up SSH key-based authentication.

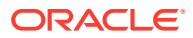

**1.** Generate the private and public key pair. On the operator node, run ssh-keygen as the user that you use to run olcnectl commands. Don't create a passphrase for the key (press <Enter> when prompted for a passphrase). For example:

ssh-keygen

Output similar to the following is displayed:

```
Generating public/private rsa key pair.
Enter file in which to save the key (/home/user/.ssh/id_rsa):<Enter>
Enter passphrase (empty for no passphrase): <Enter>
Enter same passphrase again: <Enter>
Your identification has been saved in /home/user/.ssh/id_rsa.
Your public key has been saved in /home/user/.ssh/id_rsa.pub.
...
```
**2.** Verify the location of the private and public key pair. Verify the private and public key pair have been created at the location reported in the ssh-keygen command output:

ls -l /home/*user*/.ssh/

Output similar to the following is displayed:

```
...
-rw-------. 1 user user 2643 Jan 10 14:55 id_rsa
-rw-r--r--. 1 user user 600 Jan 10 14:55 id_rsa.pub
...
```
The public key is indicated by the file with the ".pub" extension.

**3.** Set up the public key on the target nodes. Add the contents of the public key to the \$HOME/.ssh/authorized keys file on each target node for the user for which the key-based SSH is being set up.

On the operator node, run the ssh-copy-id command. The syntax is:

ssh-copy-id *user*@*host*

When prompted you enter the user's password for the host. After the command successfully completes, the public key's contents have been added to the copy of the user's \$HOME/.ssh/authorized keys file on the remote host.

The following example shows how command ssh-copy-id can be used to add the public key to the authorized keys file for user on host 192.0.2.255 :

ssh-copy-id *user*@192.0.2.255

**4.** Verify the user has SSH key-based access from the operator node. On the operator node, use ssh to connect to each of the other nodes and confirm login succeeds without being prompted for a password.

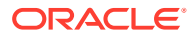

<span id="page-15-0"></span>For example, confirm key-based SSH access by running the ssh command on the operator node as follows:

ssh *user*@192.0.2.255

For more information on setting up SSH key-based authentication, see [Oracle Linux:](https://docs.oracle.com/en/operating-systems/oracle-linux/openssh/) [Connecting to Remote Systems With OpenSSH](https://docs.oracle.com/en/operating-systems/oracle-linux/openssh/).

# Set up the Operator Node on Oracle Linux 9

Set up the operator node on an Oracle Linux 9 host. The operator node is used to perform an installation of Oracle Cloud Native Environment and a Kubernetes cluster.

### **Note:**

The Oracle Linux yum server is used to install the Oracle Cloud Native Environment software packages. If the systems to be used in the environment are subscribed to the Unbreakable Linux Network (ULN), use the full installation steps outlined in [Installation.](https://docs.oracle.com/en/operating-systems/olcne/1.8/install/)

To set up the operator node on Oracle Linux 9:

**1.** Install the oracle-olcne-release-el9 release package:

sudo dnf install oracle-olcne-release-el9

**2.** Enable the yum repositories.

For hosts running UEK R7, use:

```
sudo dnf config-manager --enable ol9_olcne18 ol9_addons ol9_baseos_latest 
ol9 appstream ol9 UEKR7
```
For hosts running RHCK, use:

```
sudo dnf config-manager --enable ol9_olcne18 ol9_addons ol9_baseos_latest 
ol9_appstream
```
**3.** Disable the yum repositories for previous Oracle Cloud Native Environment releases.

sudo dnf config-manager --disable ol9 olcne17

**4.** Disable any developer yum repositories. To list the developer repositories that need to be disabled, use the dnf repolist command:

sudo dnf repolist --enabled | grep developer

Disable the repositories returned using the dnf config-manager tool. For example:

sudo dnf config-manager --disable ol9 developer

**5.** Install the older other software package:

sudo dnf install olcnectl

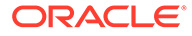

# <span id="page-16-0"></span>Set up the Operator Node on Oracle Linux 8

Set up the operator node on an Oracle Linux 8 host. The operator node is used to perform an installation of Oracle Cloud Native Environment and a Kubernetes cluster.

## **Note:**

The Oracle Linux yum server is used to install the Oracle Cloud Native Environment software packages. If the systems to be used in the environment are subscribed to the Unbreakable Linux Network (ULN), use the full installation steps outlined in [Installation.](https://docs.oracle.com/en/operating-systems/olcne/1.8/install/)

To set up the operator node on Oracle Linux 8:

**1.** Install the oracle-olcne-release-el8 release package:

```
sudo dnf install oracle-olcne-release-el8
```
**2.** Enable the yum repositories.

For hosts running UEK R7, use:

```
sudo dnf config-manager --enable ol8_olcne18 ol8_addons ol8_baseos_latest 
ol8 appstream ol8 kvm appstream ol8 UEKR7
```
For hosts running UEK R6, use:

```
sudo dnf config-manager --enable ol8_olcne18 ol8_addons ol8_baseos_latest 
ol8 appstream ol8 kvm appstream ol8 UEKR6
```
For hosts running RHCK, use:

```
sudo dnf config-manager --enable ol8_olcne18 ol8_addons ol8_baseos_latest 
ol8 appstream ol8 kvm appstream
```
**3.** Disable the yum repositories for previous Oracle Cloud Native Environment releases.

sudo dnf config-manager --disable ol8\_olcne17 ol8\_olcne16 ol8\_olcne15 ol8 olcne14 ol8 olcne13 ol8 olcne12

**4.** Disable any developer yum repositories. To list the developer repositories that need to be disabled, use the dnf repolist command:

sudo dnf repolist --enabled | grep developer

Disable the repositories returned using the dnf config-manager tool. For example:

sudo dnf config-manager --disable ol8 developer

**5.** Install the older other software package:

sudo dnf install olcnectl

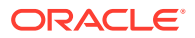

# <span id="page-17-0"></span>4 Quick Install

Install Oracle Cloud Native Environment on bare metal hosts or virtual machines, including a Kubernetes cluster.

This is the fastest method to set up a basic deployment of Oracle Cloud Native Environment on bare metal hosts or virtual machines. This method sets up the nodes, installs the Oracle Cloud Native Environment platform and installs a Kubernetes cluster.

**Security Considerations:** Consider the following security settings when you use this installation example:

- Private CA Certificates are used to secure network communication between the Kubernetes nodes.
- SELinux is set to permissive mode on the host OS on each node.
- The Kubernetes externalIPs service isn't deployed.

To perform a more complex deployment and change these security settings, use a configuration file as shown in [Quick Install using Configuration File](#page-37-0).

**Nodes Required:** At least three nodes.

- **Operator Node**: One node to use as the operator node, which is used to perform the installation using the Platform CLI (olcnectl), and to host the Platform API Server.
- **Kubernetes control plane**: One node to use as a Kubernetes control plane node. You can't use more than one control plane node without a load balancer.
- **Kubernetes worker**: At least one node to use as a Kubernetes worker node.

**Before you begin:** Complete the prerequisite set up. See [Prerequisites.](#page-13-0)

To do a quick install with no load balancer:

**1.** On the operator node, use the oldered provision command to start the installation. The mandatory syntax is:

```
olcnectl provision 
--api-server host
--control-plane-nodes hosts
--master-nodes hosts (Deprecated)
--worker-nodes hosts
--environment-name name
--name name
```
Use the --api-server option to set the FQDN of the node on which the Platform API Server is to be set up.

Use the --control-plane-nodes option to set the FQDN of the nodes to be set up with the Platform Agent and assigned the role of Kubernetes control plane nodes. This is a comma separated list.

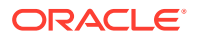

Use the --worker-nodes option to set the FQDN of the nodes to be set up with the Platform Agent and assigned the role of Kubernetes worker nodes. This is a comma separated list.

Use the --environment-name option to set the name to identify the environment.

Use the --name option to set the name to identify the Kubernetes module.

Several other command options might be required, such as the SSH login credentials, proxy server information, and the option to automatically accept any prompts using the --yes option. For information on the syntax options for the olcnectl provision command, see [Platform Command-Line Interface](https://docs.oracle.com/en/operating-systems/olcne/1.8/olcnectl/).

For example:

```
olcnectl provision \
--api-server operator.example.com \
--control-plane-nodes control1.example.com \
--worker-nodes worker1.example.com,worker2.example.com \
--environment-name myenvironment \
--name mycluster
```
**2.** A list of the steps to be performed on each node is displayed and a prompt is displayed to proceed. For example, on a control plane node, the changes might look similar to:

```
? Apply control-plane configuration on control1.example.com:
* Install oracle-olcne-release
...
* Install and enable olcne-agent
```
Proceed? yes/no(default) **yes**

Enter yes to continue. The node is set up.

Information about the changes on each node is displayed. You need to confirm the set up steps for each node.

#### **Tip:**

To avoid accepting the changes on each node, use the  $-\gamma$ es command option with the olcnectl provision command.

**3.** The nodes are set up with the Oracle Cloud Native Environment platform and a Kubernetes module is installed to set up a Kubernetes cluster. You can show information about the environment using the syntax:

```
olcnectl module instances 
--api-server host_name:8091 
--environment-name name
```
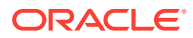

### **Tip:**

To avoid using the --api-server option in future olcnectl commands, add the --update-config option.

#### For example:

```
olcnectl module instances \
--api-server operator.example.com:8091 \
--environment-name myenvironment \
--update-config
```
### The output looks similar to:

```
INFO[...] Global flag configuration for myenvironment has been written to 
the 
local Platform config and you don't need to specify them for any future 
calls 
INSTANCE MODULE STATE
control1.example.com:8090 node installed
...
mycluster kubernetes installed
```
To see more information about the deployment, use the oldnectl module report command. For example:

```
olcnectl module report \
--environment-name myenvironment \
--name mycluster \
--children
```
**4.** Set up the Kubernetes CLI (kubect1) on a control plane node. The kubect1 command is installed on each control plane node in the cluster. To use it to access the cluster, you need to configure it using the Kubernetes configuration file.

Login to a control plane node and copy and paste these commands to a terminal in the user's home directory:

```
mkdir -p $HOME/.kube
sudo cp -i /etc/kubernetes/admin.conf $HOME/.kube/config
sudo chown $(id -u):$(id -g) $HOME/.kube/config
export KUBECONFIG=$HOME/.kube/config
echo 'export KUBECONFIG=$HOME/.kube/config' >> $HOME/.bashrc
```
Verify that you can use the kubectl command using any kubectl command such as:

```
kubectl get deployments --all-namespaces
```
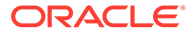

### The output looks similar to:

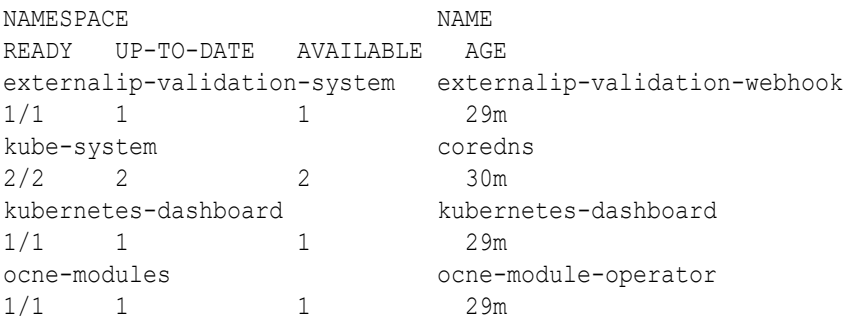

## **Note:**

After the deployment, a Kubernetes configuration file is created in the local directory of the operator node. The file is named kubeconfig.*environment\_name*.*cluster\_name* and contains information about the Kubernetes cluster. This file is created for convenience and isn't required to set up kubect1 on the control plane nodes.

You might want to use this file to add to a larger Kubernetes configuration file if you have multiple clusters. See the upstream [Kubernetes documentation](https://kubernetes.io/docs/tasks/access-application-cluster/configure-access-multiple-clusters/) for more information on configuring access to multiple clusters.

## **Tip:**

### **Adding and Removing Nodes to Scale a Kubernetes Cluster**

To change the nodes in the Kubernetes cluster, run the oldered provision command again with updated control plane and worker node lists: any nodes you omit of a new node list are removed from the cluster, whilst any new nodes you specify are added to it.

If you're adding nodes, new certificates are automatically generated for you and installed on the new nodes, the Oracle Cloud Native Environment software is installed, and the nodes are added to the Kubernetes cluster. However, you still need to ensure that all new nodes have been set up with the required prerequisites (see [Prerequisites\)](#page-13-0), and that any new control plane nodes have been added to the load balancer if you're using an external load balancer.

### **Related Topics**

- [MetalLB Module](#page-49-0)
- [Rook Module](#page-49-0)
- [KubeVirt Module](#page-50-0)
- [Operator Lifecycle Manager Module](#page-50-0)

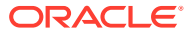

• [Istio Module](#page-50-0)

# <span id="page-22-0"></span>5 Quick HA Install with Internal Load Balancer

Install a Highly Available Oracle Cloud Native Environment on bare metal hosts or virtual machines, including a Kubernetes cluster. This example uses the internal containerized NGINX and Keepalived load balancer deployed by the Platform CLI.

This is the fastest method to set up a basic Highly Available deployment of Oracle Cloud Native Environment on bare metal hosts or virtual machines. This method sets up the nodes, installs the Oracle Cloud Native Environment platform and installs a Kubernetes cluster. A load balancer is deployed by the Platform CLI to the control plane nodes and configured with the Kubernetes cluster. The load balancer is a container-based deployment of NGINX and Keepalived.

**Security Considerations:** Consider the following security settings when you use this installation example:

- Private CA Certificates are used to secure network communication between the Kubernetes nodes.
- SELinux is set to permissive mode on the host OS on each node.
- The Kubernetes externalIPs service isn't deployed.

To perform a more complex deployment and change these security settings, use a configuration file as shown in [Quick Install using Configuration File](#page-37-0).

**Nodes Required:** As many nodes as required for High Availability. (See [Kubernetes High](#page-11-0) [Availability Requirements](#page-11-0)).

- **Operator Node**: One node to use as the operator node, which is used to perform the installation using the Platform CLI (olcnectl), and to host the Platform API Server.
- **Kubernetes control plane**: At least three nodes to use as Kubernetes control plane nodes.
- **Kubernetes worker**: At least two nodes to use as Kubernetes worker nodes.

**Before you begin:** Complete the prerequisite set up. See [Prerequisites.](#page-13-0)

To do a quick install with an internal load balancer:

- **1.** Use the --virtual-ip option when creating the Kubernetes module to nominate a virtual IP address that can be used for the primary control plane node. This IP address must not be in use on any node and is assigned dynamically to the control plane node assigned as the primary controller by the load balancer. If the primary node fails, the load balancer reassigns the virtual IP address to another control plane node, and that, in turn, becomes the primary node.
- **2.** On the operator node, use the oldered provision command to start the installation. The mandatory syntax is:

```
olcnectl provision 
--api-server host
--control-plane-nodes hosts
--master-nodes hosts (Deprecated)
```
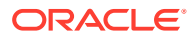

```
--worker-nodes hosts
--environment-name name
--name name
--virtual-ip IP_address
```
Use the --api-server option to set the FQDN of the node on which the Platform API Server is to be set up.

Use the --control-plane-nodes option to set the FQDN of the nodes to be set up with the Platform Agent and assigned the role of Kubernetes control plane nodes. This is a comma separated list.

Use the --worker-nodes option to set the FQDN of the nodes to be set up with the Platform Agent and assigned the role of Kubernetes worker nodes. This is a comma separated list.

Use the --environment-name option to set the name to identify the environment.

Use the --name option to set the name to identify the Kubernetes module.

Use the --virtual-ip option to set the virtual IP address.

Several other command options might be required, such as the SSH login credentials, proxy server information, and the option to automatically accept any prompts using the --yes option. For information on the syntax options for the olcnectl provision command, see [Platform Command-Line Interface](https://docs.oracle.com/en/operating-systems/olcne/1.8/olcnectl/).

### For example:

```
olcnectl provision \
--api-server operator.example.com \
--control-plane-nodes 
control1.example.com,control2.example.com,control3.example.com \
--worker-nodes 
worker1.example.com,worker2.example.com,worker3.example.com \
--environment-name myenvironment \
--name mycluster \
--virtual-ip 192.0.2.100
```
**3.** A list of the steps to be performed on each node is displayed and a prompt is displayed to proceed. For example, on a control plane node, the changes might look similar to:

```
? Apply control-plane configuration on control1.example.com:
* Install oracle-olcne-release
...
* Install and enable olcne-agent
Proceed? yes/no(default) yes
```
Enter yes to continue. The node is set up.

Information about the changes on each node is displayed. You need to confirm the set up steps for each node.

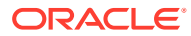

**Tip:**

To avoid accepting the changes on each node, use the  $-\gamma$ es command option with the olcnectl provision command.

**4.** The nodes are set up with the Oracle Cloud Native Environment platform and a Kubernetes module is installed to set up a Kubernetes cluster. You can show information about the environment using the syntax:

```
olcnectl module instances 
--api-server host_name:8091 
--environment-name name
```
### **Tip:**

To avoid using the --api-server option in future olcnectl commands, add the --update-config option.

#### For example:

```
olcnectl module instances \
--api-server operator.example.com:8091 \
--environment-name myenvironment \
--update-config
```
#### The output looks similar to:

```
INFO[...] Global flag configuration for myenvironment has been written to 
the 
local Platform config and you don't need to specify them for any future 
calls 
INSTANCE MODULE STATE
control1.example.com:8090 node installed
...
mycluster kubernetes installed
```
To see more information about the deployment, use the olcnectl module report command. For example:

```
olcnectl module report \
--environment-name myenvironment \
--name mycluster \
--children
```
**5.** Set up the Kubernetes CLI (kubect1) on a control plane node. The kubect1 command is installed on each control plane node in the cluster. To use it to access the cluster, you need to configure it using the Kubernetes configuration file.

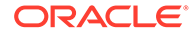

Login to a control plane node and copy and paste these commands to a terminal in the user's home directory:

```
mkdir -p $HOME/.kube
sudo cp -i /etc/kubernetes/admin.conf $HOME/.kube/config
sudo chown $(id -u):$(id -g) $HOME/.kube/config
export KUBECONFIG=$HOME/.kube/config
echo 'export KUBECONFIG=$HOME/.kube/config' >> $HOME/.bashrc
```
Verify that you can use the kubectl command using any kubectl command such as:

kubectl get deployments --all-namespaces

#### The output looks similar to:

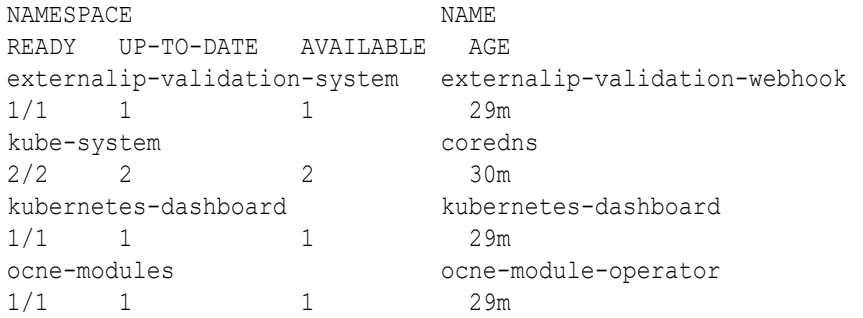

## **Note:**

After the deployment, a Kubernetes configuration file is created in the local directory of the operator node. The file is named kubeconfig.*environment\_name*.*cluster\_name* and contains information about the Kubernetes cluster. This file is created for convenience and isn't required to set up kubectl on the control plane nodes.

You might want to use this file to add to a larger Kubernetes configuration file if you have multiple clusters. See the upstream [Kubernetes documentation](https://kubernetes.io/docs/tasks/access-application-cluster/configure-access-multiple-clusters/) for more information on configuring access to multiple clusters.

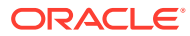

## **Tip:**

### **Adding and Removing Nodes to Scale a Kubernetes Cluster**

To change the nodes in the Kubernetes cluster, run the oldnectl provision command again with updated control plane and worker node lists: any nodes you omit of a new node list are removed from the cluster, whilst any new nodes you specify are added to it.

If you're adding nodes, new certificates are automatically generated for you and installed on the new nodes, the Oracle Cloud Native Environment software is installed, and the nodes are added to the Kubernetes cluster. However, you still need to ensure that all new nodes have been set up with the required prerequisites (see [Prerequisites](#page-13-0)), and that any new control plane nodes have been added to the load balancer if you're using an external load balancer.

## **Related Topics**

- **[MetalLB Module](#page-49-0)**
- [Rook Module](#page-49-0)
- [KubeVirt Module](#page-50-0)
- [Operator Lifecycle Manager Module](#page-50-0)
- **[Istio Module](#page-50-0)**

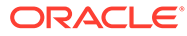

# <span id="page-27-0"></span>6 Quick HA Install with External Load Balancer

Install a Highly Available Oracle Cloud Native Environment on bare metal hosts or virtual machines, including a Kubernetes cluster. This example uses an external load balancer.

This is the fastest method to set up a basic Highly Available deployment of Oracle Cloud Native Environment on bare metal hosts or virtual machines. This method sets up the nodes, installs the Oracle Cloud Native Environment platform and installs a Kubernetes cluster. An external load balancer is used for the Kubernetes cluster.

**Security Considerations:** Consider the following security settings when you use this installation example:

- Private CA Certificates are used to secure network communication between the Kubernetes nodes.
- SELinux is set to permissive mode on the host OS on each node.
- The Kubernetes externalIPs service isn't deployed.

To perform a more complex deployment and change these security settings, use a configuration file as shown in [Quick Install using Configuration File](#page-37-0).

**Nodes Required:** As many nodes as required for High Availability. (See [Kubernetes High](#page-11-0) [Availability Requirements](#page-11-0)).

- **Operator Node**: One node to use as the operator node, which is used to perform the installation using the Platform CLI (olcnectl), and to host the Platform API Server.
- **Kubernetes control plane**: At least three nodes to use as Kubernetes control plane nodes.
- **Kubernetes worker**: At least two nodes to use as Kubernetes worker nodes.

**Before you begin:** Complete the prerequisite set up. See [Prerequisites.](#page-13-0)

- **1.** Set up an external load balancer. The load balancer should be set up with the following configuration:
	- The listener listening on TCP port 6443.
	- The distribution set to round robin.
	- The target set to TCP port 6443 on the control plane nodes.
	- The health check set to TCP.
- **2.** On the operator node, use the olcnectl provision command to start the installation. The mandatory syntax is:

```
olcnectl provision 
--api-server host
--control-plane-nodes hosts
--master-nodes hosts (Deprecated)
--worker-nodes hosts
--environment-name name
```
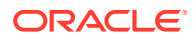

```
--name name
--load-balancer location
```
Use the --api-server option to set the FQDN of the node on which the Platform API Server is to be set up.

Use the --control-plane-nodes option to set the FQDN of the nodes to be set up with the Platform Agent and assigned the role of Kubernetes control plane nodes. This is a comma separated list.

Use the --worker-nodes option to set the FQDN of the nodes to be set up with the Platform Agent and assigned the role of Kubernetes worker nodes. This is a comma separated list.

Use the --environment-name option to set the name to identify the environment.

Use the --name option to set the name to identify the Kubernetes module.

Use the --load-balancer option to set the URL to the external load balancer.

Several other command options might be required, such as the SSH login credentials, proxy server information, and the option to automatically accept any prompts using the --yes option. For information on the syntax options for the olcnectl provision command, see [Platform Command-Line Interface](https://docs.oracle.com/en/operating-systems/olcne/1.8/olcnectl/).

### For example:

```
olcnectl provision \
--api-server operator.example.com \
--control-plane-nodes 
control1.example.com,control2.example.com,control3.example.com \
--worker-nodes 
worker1.example.com,worker2.example.com,worker3.example.com \
--environment-name myenvironment \
--name mycluster \
--load-balancer lb.example.com:6443
```
**3.** A list of the steps to be performed on each node is displayed and a prompt is displayed to proceed. For example, on a control plane node, the changes might look similar to:

```
? Apply control-plane configuration on control1.example.com:
* Install oracle-olcne-release
...
* Install and enable olcne-agent
Proceed? yes/no(default) yes
```
Enter yes to continue. The node is set up.

Information about the changes on each node is displayed. You need to confirm the set up steps for each node.

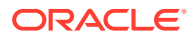

**Tip:**

To avoid accepting the changes on each node, use the  $-\gamma$ es command option with the olcnectl provision command.

**4.** The nodes are set up with the Oracle Cloud Native Environment platform and a Kubernetes module is installed to set up a Kubernetes cluster. You can show information about the environment using the syntax:

```
olcnectl module instances 
--api-server host_name:8091 
--environment-name name
```
### **Tip:**

To avoid using the --api-server option in future olcnectl commands, add the --update-config option.

#### For example:

```
olcnectl module instances \
--api-server operator.example.com:8091 \
--environment-name myenvironment \
--update-config
```
#### The output looks similar to:

```
INFO[...] Global flag configuration for myenvironment has been written to 
the 
local Platform config and you don't need to specify them for any future 
calls 
INSTANCE MODULE STATE
control1.example.com:8090 node installed
...
mycluster kubernetes installed
```
To see more information about the deployment, use the olcnectl module report command. For example:

```
olcnectl module report \
--environment-name myenvironment \
--name mycluster \
--children
```
**5.** Set up the Kubernetes CLI (kubect1) on a control plane node. The kubect1 command is installed on each control plane node in the cluster. To use it to access the cluster, you need to configure it using the Kubernetes configuration file.

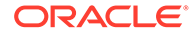

Login to a control plane node and copy and paste these commands to a terminal in the user's home directory:

```
mkdir -p $HOME/.kube
sudo cp -i /etc/kubernetes/admin.conf $HOME/.kube/config
sudo chown $(id -u):$(id -g) $HOME/.kube/config
export KUBECONFIG=$HOME/.kube/config
echo 'export KUBECONFIG=$HOME/.kube/config' >> $HOME/.bashrc
```
Verify that you can use the kubectl command using any kubectl command such as:

kubectl get deployments --all-namespaces

#### The output looks similar to:

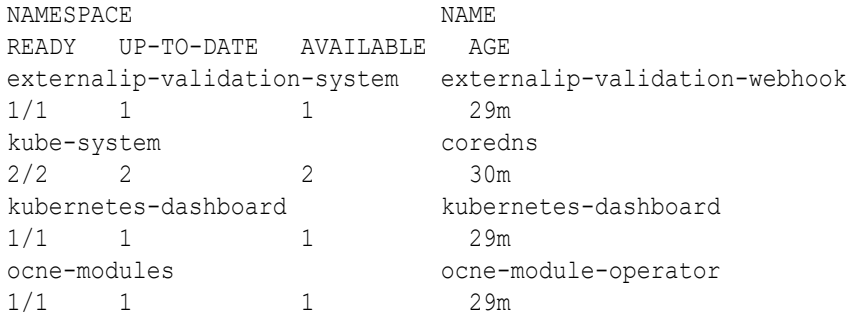

## **Note:**

After the deployment, a Kubernetes configuration file is created in the local directory of the operator node. The file is named kubeconfig.*environment\_name*.*cluster\_name* and contains information about the Kubernetes cluster. This file is created for convenience and isn't required to set up kubectl on the control plane nodes.

You might want to use this file to add to a larger Kubernetes configuration file if you have multiple clusters. See the upstream [Kubernetes documentation](https://kubernetes.io/docs/tasks/access-application-cluster/configure-access-multiple-clusters/) for more information on configuring access to multiple clusters.

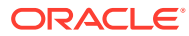

## **Tip:**

### **Adding and Removing Nodes to Scale a Kubernetes Cluster**

To change the nodes in the Kubernetes cluster, run the oldnectl provision command again with updated control plane and worker node lists: any nodes you omit of a new node list are removed from the cluster, whilst any new nodes you specify are added to it.

If you're adding nodes, new certificates are automatically generated for you and installed on the new nodes, the Oracle Cloud Native Environment software is installed, and the nodes are added to the Kubernetes cluster. However, you still need to ensure that all new nodes have been set up with the required prerequisites (see [Prerequisites](#page-13-0)), and that any new control plane nodes have been added to the load balancer if you're using an external load balancer.

## **Related Topics**

- **[MetalLB Module](#page-49-0)**
- [Rook Module](#page-49-0)
- [KubeVirt Module](#page-50-0)
- [Operator Lifecycle Manager Module](#page-50-0)
- **[Istio Module](#page-50-0)**

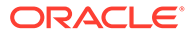

# <span id="page-32-0"></span>7 Quick HA Install on Oracle Cloud Infrastructure

Install a Highly Available Oracle Cloud Native Environment on Oracle Cloud Infrastructure, on bare metal hosts or virtual machines, including a Kubernetes cluster. This example uses the Oracle Cloud Infrastructure load balancer.

This is the fastest method to set up a basic Highly Available deployment of Oracle Cloud Native Environment on Oracle Cloud Infrastructure, on bare metal hosts or virtual machines. This method sets up the nodes, installs the Oracle Cloud Native Environment platform and installs a Kubernetes cluster. An Oracle Cloud Infrastructure load balancer is used for the Kubernetes cluster.

**Security Considerations:** Consider the following security settings when you use this installation example:

- Private CA Certificates are used to secure network communication between the Kubernetes nodes.
- SELinux is set to permissive mode on the host OS on each node.
- The Kubernetes externalIPs service isn't deployed.

To perform a more complex deployment and change these security settings, use a configuration file as shown in [Quick Install using Configuration File](#page-37-0).

**Nodes Required:** As many nodes as required for High Availability. (See [Kubernetes High](#page-11-0) [Availability Requirements](#page-11-0)).

- **Operator Node**: One node to use as the operator node, which is used to perform the installation using the Platform CLI (olcnectl), and to host the Platform API Server.
- **Kubernetes control plane**: At least three nodes to use as Kubernetes control plane nodes.
- **Kubernetes worker**: At least two nodes to use as Kubernetes worker nodes.

**Before you begin:** Complete the prerequisite set up. See [Prerequisites.](#page-13-0)

To do a quick install with an Oracle Cloud Infrastructure load balancer:

- **1.** Set up the Oracle Cloud Infrastructure load balancer.
	- **a.** Sign-in to Oracle Cloud Infrastructure.
	- **b.** Create a load balancer.
	- **c.** Add a backend set to the load balancer using weighted round robin. Set the health check to be TCP port 6443.
	- **d.** Add the control plane nodes to the backend set. Set the port for the control plane nodes to port 6443.
	- **e.** Create a listener for the backend set using TCP port 6443.

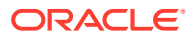

**2.** On the operator node, use the oldneth provision command to start the installation. The mandatory syntax is:

```
olcnectl provision 
--api-server host
--control-plane-nodes hosts
--master-nodes hosts (Deprecated)
--worker-nodes hosts
--environment-name name
--name name
--load-balancer location
```
Use the --api-server option to set the FQDN of the node on which the Platform API Server is to be set up.

Use the --control-plane-nodes option to set the FQDN of the nodes to be set up with the Platform Agent and assigned the role of Kubernetes control plane nodes. This is a comma separated list.

Use the --worker-nodes option to set the FQDN of the nodes to be set up with the Platform Agent and assigned the role of Kubernetes worker nodes. This is a comma separated list.

Use the --environment-name option to set the name to identify the environment.

Use the --name option to set the name to identify the Kubernetes module.

Use the --load-balancer option to set the URL to the Oracle Cloud Infrastructure load balancer.

Several other command options might be required, such as the SSH login credentials, proxy server information, and the option to automatically accept any prompts using the --yes option. For information on the syntax options for the olcnectl provision command, see [Platform Command-Line Interface](https://docs.oracle.com/en/operating-systems/olcne/1.8/olcnectl/).

For example:

```
olcnectl provision \
--api-server operator.example.com \
--control-plane-nodes 
control1.example.com,control2.example.com,control3.example.com \
--worker-nodes 
worker1.example.com,worker2.example.com,worker3.example.com \
--environment-name myenvironment \
--name mycluster \
--load-balancer lb.example.com:6443
```
**3.** A list of the steps to be performed on each node is displayed and a prompt is displayed to proceed. For example, on a control plane node, the changes might look similar to:

```
? Apply control-plane configuration on control1.example.com:
* Install oracle-olcne-release
```

```
...
```
\* Install and enable olcne-agent

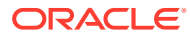

```
Proceed? yes/no(default) yes
```
Enter yes to continue. The node is set up.

Information about the changes on each node is displayed. You need to confirm the set up steps for each node.

### **Tip:**

To avoid accepting the changes on each node, use the --yes command option with the olcnectl provision command.

**4.** The nodes are set up with the Oracle Cloud Native Environment platform and a Kubernetes module is installed to set up a Kubernetes cluster. You can show information about the environment using the syntax:

```
olcnectl module instances 
--api-server host_name:8091 
--environment-name name
```
#### **Tip:**  $\bigcirc$

To avoid using the --api-server option in future olcnectl commands, add the --update-config option.

### For example:

```
olcnectl module instances \
--api-server operator.example.com:8091 \
--environment-name myenvironment \
--update-config
```
### The output looks similar to:

```
INFO[...] Global flag configuration for myenvironment has been written to 
the 
local Platform config and you don't need to specify them for any future 
calls 
INSTANCE MODULE STATE
control1.example.com:8090 node installed
...
mycluster kubernetes installed
```
To see more information about the deployment, use the olcnectl module report command. For example:

```
olcnectl module report \
--environment-name myenvironment \
```
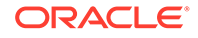

```
--name mycluster \
--children
```
**5.** Set up the Kubernetes CLI (kubect1) on a control plane node. The kubect1 command is installed on each control plane node in the cluster. To use it to access the cluster, you need to configure it using the Kubernetes configuration file.

Login to a control plane node and copy and paste these commands to a terminal in the user's home directory:

```
mkdir -p $HOME/.kube
sudo cp -i /etc/kubernetes/admin.conf $HOME/.kube/config
sudo chown $(id -u):$(id -g) $HOME/.kube/config
export KUBECONFIG=$HOME/.kube/config
echo 'export KUBECONFIG=$HOME/.kube/config' >> $HOME/.bashrc
```
Verify that you can use the kubectl command using any kubectl command such as:

kubectl get deployments --all-namespaces

### The output looks similar to:

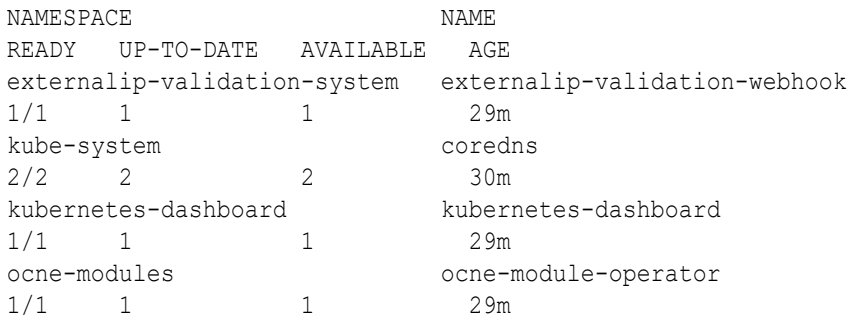

## **Note:**

After the deployment, a Kubernetes configuration file is created in the local directory of the operator node. The file is named kubeconfig.*environment\_name*.*cluster\_name* and contains information about the Kubernetes cluster. This file is created for convenience and isn't required to set up kubect1 on the control plane nodes.

You might want to use this file to add to a larger Kubernetes configuration file if you have multiple clusters. See the upstream [Kubernetes documentation](https://kubernetes.io/docs/tasks/access-application-cluster/configure-access-multiple-clusters/) for more information on configuring access to multiple clusters.

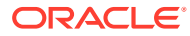

## **Tip:**

### **Adding and Removing Nodes to Scale a Kubernetes Cluster**

To change the nodes in the Kubernetes cluster, run the oldnectl provision command again with updated control plane and worker node lists: any nodes you omit of a new node list are removed from the cluster, whilst any new nodes you specify are added to it.

If you're adding nodes, new certificates are automatically generated for you and installed on the new nodes, the Oracle Cloud Native Environment software is installed, and the nodes are added to the Kubernetes cluster. However, you still need to ensure that all new nodes have been set up with the required prerequisites (see [Prerequisites](#page-13-0)), and that any new control plane nodes have been added to the load balancer if you're using an external load balancer.

## **Related Topics**

- [Oracle Cloud Infrastructure Cloud Controller Manager Module](#page-49-0)
- [Rook Module](#page-49-0)
- [KubeVirt Module](#page-50-0)
- [Operator Lifecycle Manager Module](#page-50-0)
- **[Istio Module](#page-50-0)**

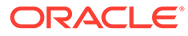

# <span id="page-37-0"></span>8 Quick Install using Configuration File

Install Oracle Cloud Native Environment on bare metal hosts or virtual machines, including a Kubernetes cluster, using a configuration file.

This sets up a basic deployment of Oracle Cloud Native Environment on bare metal hosts, including a Kubernetes cluster.

**Nodes Required:** At least three nodes.

- **Operator Node**: One node to use as the operator node, which is used to perform the installation using the Platform CLI (olcnectl), and to host the Platform API Server.
- **Kubernetes control plane**: At least one node to use as a Kubernetes control plane node.
- **Kubernetes worker**: At least one node to use as a Kubernetes worker node.

**Before you begin:** Complete the prerequisite set up. See [Prerequisites.](#page-13-0)

To do a quick install using a configuration file:

**1.** On the operator node, create an Oracle Cloud Native Environment configuration file for the deployment. For information on creating an Oracle Cloud Native Environment configuration file, see [Platform Command-Line Interface](https://docs.oracle.com/en/operating-systems/olcne/1.8/olcnectl/). This example uses the file name myenvironment.yaml for the configuration file.

A basic example configuration file is:

```
environments:
   - environment-name: myenvironment
     globals:
       api-server: operator.example.com:8091
       selinux: enforcing
     modules:
       - module: kubernetes
         name: mycluster
         args:
           container-registry: container-registry.oracle.com/olcne
           control-plane-nodes: 
             - control1.example.com:8090
           worker-nodes:
             - worker1.example.com:8090
             - worker2.example.com:8090
```
This example configuration file uses the default settings to create a Kubernetes cluster with a single control plane node, and two worker nodes. Change the nodes listed to reflect the ones in your environment.

Private CA Certificates (using default settings) are automatically created and distributed to each node to secure the communication. To use CA Certificates, specify the location of the certificates using the olcne-ca-path, olcne-node-cert-path and olcne-node-key-

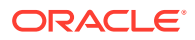

path options. The certificates must be in place on the nodes before you provision them using the configuration file. For example, the globals section would look similar to:

```
 globals:
   api-server: operator.example.com:8091
   selinux: enforcing
   olcne-ca-path: /etc/olcne/certificates/ca.cert
   olcne-node-cert-path: /etc/olcne/certificates/node.cert
   olcne-node-key-path: /etc/olcne/certificates/node.key
```
## **Tip:**

You can use the olcnectl certificates distribute command to generate certificates and copy them to the nodes. See also the olderectl certificates generate and olcnectl certificates copy commands.

By default, a Kubernetes service is deployed that controls access to externalIPs in Kubernetes services. Private CA Certificates are also automatically generated for this purpose, using default values. To use CA Certificates, include the location using the restrict-service-externalip-ca-cert, restrict-serviceexternalip-tls-cert and restrict-service-externalip-tls-key options in the args section for the Kubernetes module. You can also set the IP addresses that can be accessed by Kubernetes services using the restrict-serviceexternalip-cidrs option. For example, the args section would look similar to:

```
 args:
           container-registry: container-registry.oracle.com/olcne
           control-plane-nodes: 
             - control1.example.com:8090
           worker-nodes:
             - worker1.example.com:8090
             - worker2.example.com:8090
           restrict-service-externalip-ca-cert: /etc/olcne/
certificates/restrict_external_ip/ca.cert
           restrict-service-externalip-tls-cert: /etc/olcne/
certificates/restrict_external_ip/node.cert
           restrict-service-externalip-tls-key: /etc/olcne/
certificates/restrict_external_ip/node.key 
           restrict-service-externalip-cidrs: 
192.0.2.0/24,198.51.100.0/24
```
If you don't want to deploy this service, use the restrict-service-externalip: false option in the configuration file. For example, the args section would look similar to:

```
 args:
   container-registry: container-registry.oracle.com/olcne
   control-plane-nodes: 
     - control1.example.com:8090
```
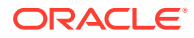

```
 worker-nodes:
   - worker1.example.com:8090
   - worker2.example.com:8090
 restrict-service-externalip: false
```
For more information on setting access to externalIPs in Kubernetes services, see [Kubernetes Module.](https://docs.oracle.com/en/operating-systems/olcne/1.8/kubernetes/)

To include other modules to deploy with the Kubernetes module, add them to the configuration file. A more complex example of a configuration file, which includes an external load balancer, and installs other modules, is:

```
environments:
   - environment-name: myenvironment
     globals:
       api-server: operator.example.com:8091
       selinux: enforcing
     modules:
       - module: kubernetes
         name: mycluster
         args:
           container-registry: container-registry.oracle.com/olcne
           load-balancer: lb.example.com:6443
           control-plane-nodes: 
             - control1.example.com:8090
             - control2.example.com:8090
             - control3.example.com:8090
           worker-nodes:
             - worker1.example.com:8090
             - worker2.example.com:8090
             - worker3.example.com:8090
         - module: operator-lifecycle-manager
           name: myolm
           args:
             olm-kubernetes-module: mycluster
         - module: istio
           name: myistio
           args: 
             istio-kubernetes-module: mycluster
```
**2.** On the operator node, use the olcnectl provision command with the --config-file option to start the installation. For example:

olcnectl provision --config-file myenvironment.yaml

Several other command options might be required, such as the SSH login credentials, proxy server information, and the option to automatically accept any prompts using the - yes option. For information on the syntax options for the oldnectl provision command, see [Platform Command-Line Interface.](https://docs.oracle.com/en/operating-systems/olcne/1.8/olcnectl/)

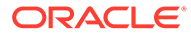

**3.** A list of the steps to be performed on each node is displayed and a prompt is displayed to proceed. For example, on a control plane node, the changes might look similar to:

```
? Apply control-plane configuration on control1.example.com:
* Install oracle-olcne-release
...
* Install and enable olcne-agent
Proceed? yes/no(default) yes
```
Enter yes to continue. The node is set up.

Information about the changes on each node is displayed. You need to confirm the set up steps for each node.

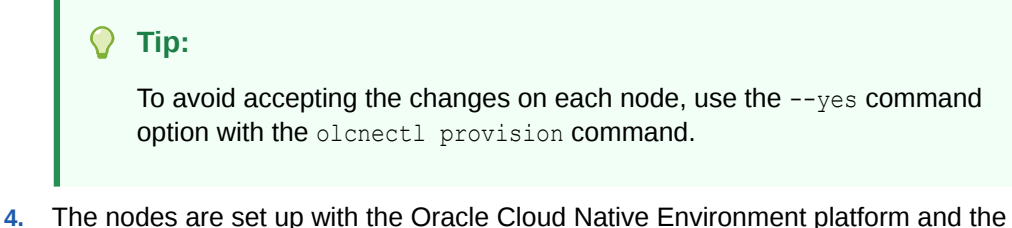

modules are installed. You can show information about the environment using the syntax:

```
olcnectl module instances 
--api-server host_name:8091 
--environment-name name
```
## **Tip:**

To avoid using the --api-server option in future oldneth commands, add the --update-config option.

For example:

```
olcnectl module instances \
--api-server operator.example.com:8091 \
--environment-name myenvironment \
--update-config
```
#### The output looks similar to:

```
INFO[...] Global flag configuration for myenvironment has been 
written to the 
local Platform config and you don't need to specify them for any 
future calls 
INSTANCE MODULE STATE
control1.example.com:8090 node installed
```
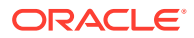

...

mycluster kubernetes installed

To see more information about the deployment, use the oldnectl module report command. For example:

```
olcnectl module report \
--environment-name myenvironment \
--name mycluster \
--children
```
**5.** Set up the Kubernetes CLI (kubect1) on a control plane node. The kubect1 command is installed on each control plane node in the cluster. To use it to access the cluster, you need to configure it using the Kubernetes configuration file.

Login to a control plane node and copy and paste these commands to a terminal in the user's home directory:

```
mkdir -p $HOME/.kube
sudo cp -i /etc/kubernetes/admin.conf $HOME/.kube/config
sudo chown $(id -u):$(id -g) $HOME/.kube/config
export KUBECONFIG=$HOME/.kube/config
echo 'export KUBECONFIG=$HOME/.kube/config' >> $HOME/.bashrc
```
Verify that you can use the kubectl command using any kubectl command such as:

kubectl get deployments --all-namespaces

### The output looks similar to:

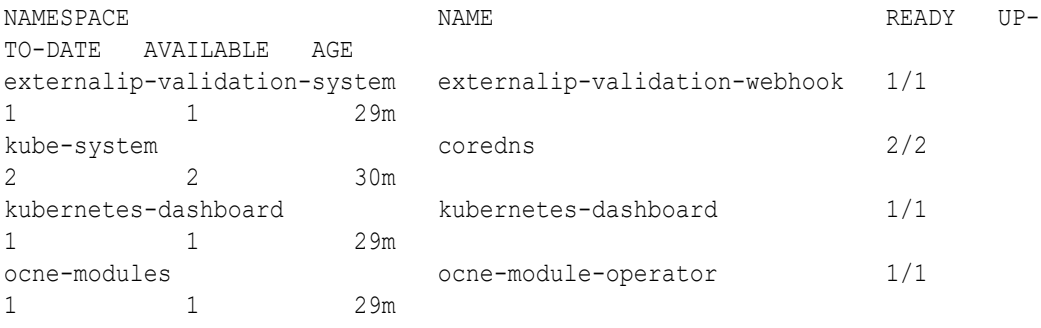

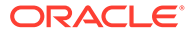

## **Note:**

After the deployment, a Kubernetes configuration file is created in the local directory of the operator node. The file is named kubeconfig.*environment\_name*.*cluster\_name* and contains information about the Kubernetes cluster. This file is created for convenience and isn't required to set up kubectl on the control plane nodes.

You might want to use this file to add to a larger Kubernetes configuration file if you have multiple clusters. See the upstream [Kubernetes documentation](https://kubernetes.io/docs/tasks/access-application-cluster/configure-access-multiple-clusters/) for more information on configuring access to multiple clusters.

## **Tip:**

### **Adding and Removing Nodes to Scale a Kubernetes Cluster**

To change the nodes in the Kubernetes cluster, run the olcnectl provision command again with updated control plane and worker node lists: any nodes you omit of a new node list are removed from the cluster, whilst any new nodes you specify are added to it.

If you're adding nodes, new certificates are automatically generated for you and installed on the new nodes, the Oracle Cloud Native Environment software is installed, and the nodes are added to the Kubernetes cluster. However, you still need to ensure that all new nodes have been set up with the required prerequisites (see [Prerequisites\)](#page-13-0), and that any new control plane nodes have been added to the load balancer if you're using an external load balancer.

<span id="page-43-0"></span>9

# Quick HA Install using Configuration File on Oracle Cloud Infrastructure

Install a basic deployment of Oracle Cloud Native Environment on Oracle Cloud Infrastructure, including a Kubernetes cluster. Any extra modules you want to install can be added to a configuration file. The example in this topic installs all modules available for Oracle Cloud Infrastructure.

This sets up a deployment of Oracle Cloud Native Environment on Oracle Cloud Infrastructure, including a Kubernetes cluster and the Oracle Cloud Infrastructure Cloud Controller Manager module.

**Nodes Required:** As many nodes as required for High Availability. (See [Kubernetes High](#page-11-0) [Availability Requirements](#page-11-0)).

- **Operator Node**: One node to use as the operator node, which is used to perform the installation using the Platform CLI (olcnectl), and to host the Platform API Server.
- **Kubernetes control plane**: At least three nodes to use as Kubernetes control plane nodes.
- **Kubernetes worker**: At least two nodes to use as Kubernetes worker nodes.

**Before you begin:** Complete the prerequisite set up. See [Prerequisites.](#page-13-0)

To do a quick HA install on Oracle Cloud Infrastructure using a configuration file:

- **1.** Set up the Oracle Cloud Infrastructure load balancer.
	- **a.** Sign-in to Oracle Cloud Infrastructure.
	- **b.** Create a load balancer.
	- **c.** Add a backend set to the load balancer using weighted round robin. Set the health check to be TCP port 6443.
	- **d.** Add the control plane nodes to the backend set. Set the port for the control plane nodes to port 6443.
	- **e.** Create a listener for the backend set using TCP port 6443.
- **2.** On the operator node, create an Oracle Cloud Native Environment configuration file for the deployment. For information on creating an Oracle Cloud Native Environment configuration file, see [Platform Command-Line Interface](https://docs.oracle.com/en/operating-systems/olcne/1.8/olcnectl/). This example uses the file name myenvironment.yaml for the configuration file.

A basic example configuration file that installs the Kubernetes module, and the Oracle Cloud Infrastructure Cloud Controller Manager module is:

```
environments:
   - environment-name: myenvironment
     globals:
      api-server: operator.example.com:8091
       selinux: enforcing
     modules:
       - module: kubernetes
```
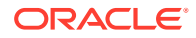

```
 name: mycluster
  args:
     container-registry: container-registry.oracle.com/olcne
    load-balancer: lb.example.com:6443
    control-plane-nodes: 
       - control1.example.com:8090
      - control2.example.com:8090
       - control3.example.com:8090
     worker-nodes:
       - worker1.example.com:8090
       - worker2.example.com:8090
       - worker3.example.com:8090
 - module: oci-ccm
   name: myoci
   args: 
    oci-ccm-kubernetes-module: mycluster 
    oci-region: us-ashburn-1 
     oci-tenancy: ocid1.tenancy.oc1..unique_ID
     oci-compartment: ocid1.compartment.oc1..unique_ID
     oci-user: ocid1.user.oc1..unique_ID
     oci-fingerprint: b5:52:...
     oci-private-key-file: /home/opc/.oci/oci_api_key.pem 
     oci-vcn: ocid1.vcn.oc1..unique_ID
     oci-lb-subnet1: ocid1.subnet.oc1..unique_ID
```
This example configuration file uses the default settings to create a Kubernetes cluster with a three control plane nodes, three worker nodes, and uses an external load balancer that's already set up on Oracle Cloud Infrastructure. Change the nodes listed to reflect the ones in your environment. You should also change the URL to that of the Oracle Cloud Infrastructure load balancer. Several values are required to set up the Oracle Cloud Infrastructure Cloud Controller Manager module, and you can find information about what to provide for this module in [Oracle Cloud Infrastructure Cloud Controller Manager Module.](https://docs.oracle.com/en/operating-systems/olcne/1.8/ociccm/)

## **Tip:**

Private CA Certificates are automatically generated for communication between the Kubernetes nodes and for the Kubernetes externalIPs service. To use CA Certificates, or to add more modules to the configuration file, see the information about these options in [Quick Install](#page-37-0) [using Configuration File.](#page-37-0)

**3.** On the operator node, use the olcnectl provision command with the --configfile option to start the installation. For example:

olcnectl provision --config-file myenvironment.yaml

Several other command options might be required, such as the SSH login credentials, proxy server information, and the option to automatically accept any prompts using the --yes option. For information on the syntax options for the olcnectl provision command, see [Platform Command-Line Interface](https://docs.oracle.com/en/operating-systems/olcne/1.8/olcnectl/).

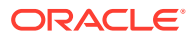

**4.** A list of the steps to be performed on each node is displayed and a prompt is displayed to proceed. For example, on a control plane node, the changes might look similar to:

```
? Apply control-plane configuration on control1.example.com:
* Install oracle-olcne-release
...
* Install and enable olcne-agent
Proceed? yes/no(default) yes
```
Enter yes to continue. The node is set up.

Information about the changes on each node is displayed. You need to confirm the set up steps for each node.

## **Tip:** To avoid accepting the changes on each node, use the --yes command option with the olcnectl provision command.

**5.** The nodes are set up with the Oracle Cloud Native Environment platform and the modules are installed. You can show information about the environment using the syntax:

```
olcnectl module instances 
--api-server host_name:8091 
--environment-name name
```
# **Tip:**

To avoid using the --api-server option in future oldneth commands, add the --update-config option.

For example:

```
olcnectl module instances \
--api-server operator.example.com:8091 \
--environment-name myenvironment \
--update-config
```
### The output looks similar to:

```
INFO[...] Global flag configuration for myenvironment has been written to 
the 
local Platform config and you don't need to specify them for any future 
calls 
INSTANCE MODULE STATE
control1.example.com:8090 node installed
...
mycluster kubernetes installed
```
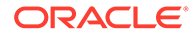

To see more information about the deployment, use the olcnectl module report command. For example:

```
olcnectl module report \
--environment-name myenvironment \
--name mycluster \
--children
```
**6.** Set up the Kubernetes CLI (kubect1) on a control plane node. The kubect1 command is installed on each control plane node in the cluster. To use it to access the cluster, you need to configure it using the Kubernetes configuration file.

Login to a control plane node and copy and paste these commands to a terminal in the user's home directory:

```
mkdir -p $HOME/.kube
sudo cp -i /etc/kubernetes/admin.conf $HOME/.kube/config
sudo chown $(id -u):$(id -g) $HOME/.kube/config
export KUBECONFIG=$HOME/.kube/config
echo 'export KUBECONFIG=$HOME/.kube/config' >> $HOME/.bashrc
```
Verify that you can use the kubectl command using any kubectl command such as:

```
kubectl get deployments --all-namespaces
```
### The output looks similar to:

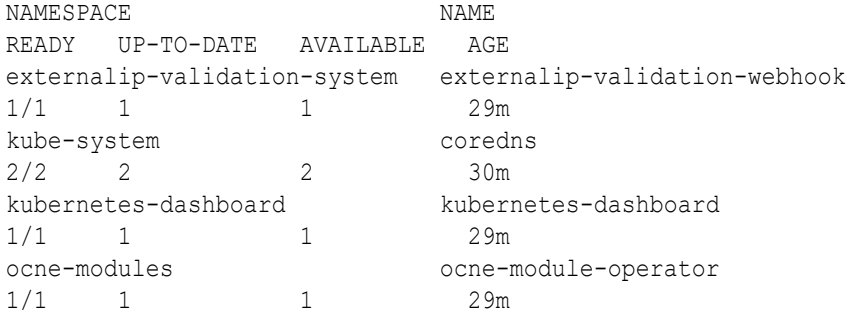

## **Note:**

After the deployment, a Kubernetes configuration file is created in the local directory of the operator node. The file is named kubeconfig.*environment\_name*.*cluster\_name* and contains information about the Kubernetes cluster. This file is created for convenience and isn't required to set up kubectl on the control plane nodes.

You might want to use this file to add to a larger Kubernetes configuration file if you have multiple clusters. See the upstream [Kubernetes documentation](https://kubernetes.io/docs/tasks/access-application-cluster/configure-access-multiple-clusters/) for more information on configuring access to multiple clusters.

## **Tip:**

### **Adding and Removing Nodes to Scale a Kubernetes Cluster**

To change the nodes in the Kubernetes cluster, run the oldnectl provision command again with updated control plane and worker node lists: any nodes you omit of a new node list are removed from the cluster, whilst any new nodes you specify are added to it.

If you're adding nodes, new certificates are automatically generated for you and installed on the new nodes, the Oracle Cloud Native Environment software is installed, and the nodes are added to the Kubernetes cluster. However, you still need to ensure that all new nodes have been set up with the required prerequisites (see [Prerequisites](#page-13-0)), and that any new control plane nodes have been added to the load balancer if you're using an external load balancer.

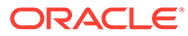

# <span id="page-48-0"></span>10 Retry an Install

If you need to clean up after a failed installation, perform the following tasks. This lets you retry the installation using the oldered provision command on the same nodes.

To clean up after a failed installation:

**1.** On the operator node, remove any modules using the syntax:

```
olcnectl module uninstall 
--api-server host:8091 
--environment-name name
--name name
```
For example:

```
olcnectl module uninstall \
--api-server operator.example.com:8091 \
--environment-name myenvironment \
--name mycluster
```
**2.** On the operator node, remove the environment using the syntax:

```
olcnectl environment delete 
--api-server host:8091 
--environment-name name
```
For example:

```
olcnectl environment delete \
--api-server operator.example.com:8091 \
--environment-name myenvironment
```
**3.** Retry the olcnectl provision command to create an environment and Kubernetes module.

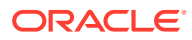

# <span id="page-49-0"></span>11 Install Optional Modules

After you install the Oracle Cloud Native Environment platform and install a Kubernetes module, you can add any optional modules you want to the environment using the olderectl command on the operator node.

# Calico Module

When you have created and installed a Kubernetes module, you can optionally install the Calico module. Calico can be used to configure the Kubernetes CNI to manage pod network traffic. For information on creating and installing a Calico module, see [Calico Module.](https://docs.oracle.com/en/operating-systems/olcne/1.8/calico/)

# Multus Module

When you have created and installed a Kubernetes module, you can optionally install the Multus module. Multus can be used to create a network bridge between either Flannel or Calico. For information on creating and installing a Multus module, see [Multus Module.](https://docs.oracle.com/en/operating-systems/olcne/1.8/multus/)

# Oracle Cloud Infrastructure Cloud Controller Manager Module

When you have created and installed a Kubernetes module, you can optionally install the Oracle Cloud Infrastructure Cloud Controller Manager module to set up access to Oracle Cloud Infrastructure storage and application load balancers. This lets you use Oracle Cloud Infrastructure storage to provide persistent storage for Kubernetes applications. This also lets you create load balancers for Kubernetes applications so they can be accessed externally, from outside the cluster.

For information on installing the Oracle Cloud Infrastructure Cloud Controller Manager module, see [Oracle Cloud Infrastructure Cloud Controller Manager Module](https://docs.oracle.com/en/operating-systems/olcne/1.8/ociccm/).

# MetalLB Module

When you have created and installed a Kubernetes module, you can optionally install the MetalLB module. MetalLB is a network load balancer for Kubernetes applications running on bare metal hosts. MetalLB lets you use Kubernetes LoadBalancer services, which traditionally use a cloud provider network load balancer, in a bare metal environment. For information on installing the MetalLB module, see [MetalLB Module](https://docs.oracle.com/en/operating-systems/olcne/1.8/metallb/).

# Rook Module

When you have created and installed a Kubernetes module, you can optionally install the Rook module to set up access to Ceph storage. This lets you use a Ceph cluster to provide persistent storage for Kubernetes applications. For information on installing the Rook module, see [Rook Module.](https://docs.oracle.com/en/operating-systems/olcne/1.8/rook/)

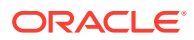

# <span id="page-50-0"></span>KubeVirt Module

When you have created and installed a Kubernetes module, you can optionally install the KubeVirt module to create and manage virtual machines. For information on installing the KubeVirt module, see [KubeVirt Module](https://docs.oracle.com/en/operating-systems/olcne/1.8/kubevirt/).

# Operator Lifecycle Manager Module

When you have created and installed a Kubernetes module, you can optionally install the Operator Lifecycle Manager module to manage the installation and lifecycle management of operators in a Kubernetes cluster. For information on installing the Operator Lifecycle Manager module, see [Operator Lifecycle Manager Module](https://docs.oracle.com/en/operating-systems/olcne/1.8/olm/).

# Istio Module

When you have created and installed a Kubernetes module, you can optionally install a service mesh using the Istio module. For information on installing the Istio module to create a service mesh, see [Istio Module](https://docs.oracle.com/en/operating-systems/olcne/1.8/istio/).

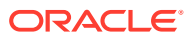